### Accelerated Intro to Illustrator

Presented by Kate Baldwin, www.K8Baldwin.com

### Useful!

#### Figures often go through AI on their way to:

- --Publications
- --Posters
- -- Customizing graphs
- -- Combining panels

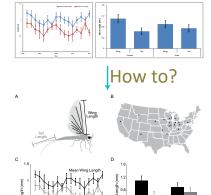

# Selecting & Moving

### Select tool - Black Arrow

- --Think 'default tool'
- --Click to select single item
- --Shift and click on another item
- --Click and drag a rectangle around a bunch
- -- Drag to move
- --Resize or rotate on the fly
- --Proper transform menu (right click --> Transform)
- --Copy and Paste, "Paste in Front" = Ctrl f
- -- Duplicate while moving = Hold Alt
- --Grouping (right click --> group, or Ctrl g)

Move in a Straight line = Hold Shift

### Give it to me!

#### How to get Illustrator on YOUR computer:

- --Your department may help you out
- --UW students get ALL Adobe products for home computer for \$234 a year (reg: \$599)
- --UW faculty & staff: \$20 a year
- --AI and PS CS2 (2005) is available for FREE.

See my blog for instructions and links

### K8Baldwin.com

### Panels

- --Tools, Options, Relevant Bar on top
- --If you can't find a pallet: Window --> (all are listed)

# Getting Around

#### Viewing & Zooming

- --Navigator Pallet (pan and zoom)
- --Space bar = Hand tool (pan)
- --Ctrl + = zoom in

### Strict Shift

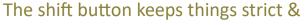

#### organized

- -- Move is a straight line? Hold Shift
- --Rotate exactly 90 degrees? Hold Shift
- --Resize while maintaining aspect ratio? Hold Shift

# Perfect Align

#### **Smart Guides**

- --Sophisticated Guessing
- --Less sophisticated in older versions

#### Alignment Pallet

- -- Icons show what it does
- --Align to selection or art-board

# See what you have

#### **Layers Pallet**

- --Groups
- -- Make visible/invisible
- --Locked objects
- --Order of objects

#### **Outline Mode**

--View --> Outline (Ctrl Y)

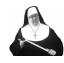

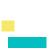

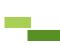

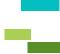

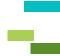

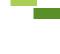

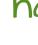

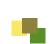

## Accelerated Intro to Illustrator

Presented by Kate Baldwin, www.K8Baldwin.com

# Adding Objects

### **Shapes Tool**

- --Single click for specific shape
- --Click and drag to draw from corner to corner
- --Perfect Square? Hold down shift while drawing.
- --Size of the object is viewable and changeable

#### Fill and Stroke

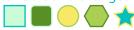

- --Stroke pallet
- --If you enlarge an object, what should happen to the
- -Right click --> Transform --> Scale --> Check box

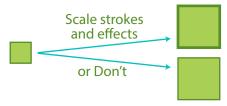

- --Eyedropper copies fill and stroke

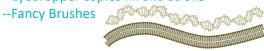

# Combining

Boolean Operators: Union, Intersection...

- --PATHFINDER pallet
- --Older versions of AI: Click 'expand' afterwards

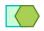

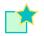

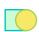

### Anchors

### All objects are made of anchors/nodes

--Direct Select Tool (white arrow) can move/edit single anchors

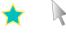

- --Pointy anchors and curved anchors
- --Curves are defined by handles

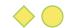

-Angle is tangent to curve, Length is amplitude of curve

## Drawing Anchors

### Pen tool is the heart of drawing

- --Single click to add pointy anchor
- --Click and drag for curved anchor with handles
- --Practice
- --Pointy anchors and curved anchors

### Brush/Pencil Tool

### Drawing by hand

--I don't use these much

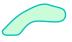

Single Click

This is area

type in a box

3

### vpe it Out

- Area Type and Point Type
- --Character and Paragraph pallet
- --Squish percentages Keep it 100%
- **SQUISH** -- Make sure your text is large enough
- --Make the artboard (your canvas) be a relevant size so that the font size is real
  - -File-->Document Setup --> Edit Artboards
  - -Freely resize, or type in exact measurements

# Graphina

### Clipping Masks

- --Graphs come in with a TON of clipping masks
- --Clipping mask is just a Viewing Frame
- --Often, I get rid of them all before working on my graph
- --If selected, right click --> Release
- --Select many, Object --> Clipping Mask --> Release
- -- May need to also Ungroup or Release Compound Path

### Selecting Parts of your Graph

- --Magic Wand tool selects everything of same fill or same
- --Set tolerance to zero on Magic Wand pallet

### Don't mess up your data

Graph from Excel into Al VIdeo: youtu.be/UJpJY0h9c0U

# Learnina More!

#### This is just the beginning

- --Google your questions "Adobe Illustrator How to make arrowhead"
- --DoIT Students Training Students (STS) free 1-time workshops in the evenings
- --Lynda.com online video software training (via DoIT)
- --Hire a private tutor, like me
- --This PDF will up on the Blog of my Website:

### K8Baldwin.com